# **Oracle Banking APIs**

PSD2 Guide Release 18.1.0.0.0

Part No. E94092-01

April 2018

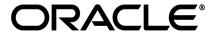

PSD2 Guide April 2018

Oracle Financial Services Software Limited

Oracle Park

Off Western Express Highway

Goregaon (East)

Mumbai, Maharashtra 400 063

India

Worldwide Inquiries:

Phone: +91 22 6718 3000 Fax:+91 22 6718 3001

www.oracle.com/financialservices/

Copyright © 2018, Oracle and/or its affiliates. All rights reserved.

Oracle and Java are registered trademarks of Oracle and/or its affiliates. Other names may be trademarks of their respective owners.

U.S. GOVERNMENT END USERS: Oracle programs, including any operating system, integrated software, any programs installed on the hardware, and/or documentation, delivered to U.S. Government end users are "commercial computer software" pursuant to the applicable Federal Acquisition Regulation and agency-specific supplemental regulations. As such, use, duplication, disclosure, modification, and adaptation of the programs, including any operating system, integrated software, any programs installed on the hardware, and/or documentation, shall be subject to license terms and license restrictions applicable to the programs. No other rights are granted to the U.S. Government.

This software or hardware is developed for general use in a variety of information management applications. It is not developed or intended for use in any inherently dangerous applications, including applications that may create a risk of personal injury. If you use this software or hardware in dangerous applications, then you shall be responsible to take all appropriate failsafe, backup, redundancy, and other measures to ensure its safe use. Oracle Corporation and its affiliates disclaim any liability for any damages caused by use of this software or hardware in dangerous applications.

This software and related documentation are provided under a license agreement containing restrictions on use and disclosure and are protected by intellectual property laws. Except as expressly permitted in your license agreement or allowed by law, you may not use, copy, reproduce, translate, broadcast, modify, license, transmit, distribute, exhibit, perform, publish or display any part, in any form, or by any means. Reverse engineering, disassembly, or decompilation of this software, unless required by law for interoperability, is prohibited.

The information contained herein is subject to change without notice and is not warranted to be error-free. If you find any errors, please report them to us in writing.

This software or hardware and documentation may provide access to or information on content, products and services from third parties. Oracle Corporation and its affiliates are not responsible for and expressly disclaim all warranties of any kind with respect to third-party content, products, and services. Oracle Corporation and its affiliates will not be responsible for any loss, costs, or damages incurred due to your access to or use of third-party content, products, or services.

PSD2 Guide ii

# **Table of Contents**

| 1. | Pre | face                                             | 4  |
|----|-----|--------------------------------------------------|----|
|    | 1.1 | Intended Audience                                | 4  |
|    | 1.2 | Documentation Accessibility                      | 4  |
|    | 1.3 | Access to Oracle Support                         | 4  |
|    | 1.4 | Structure                                        | 4  |
|    | 1.5 | Related Information Sources                      | 4  |
| 2. | Pur | pose                                             | 5  |
| 3. | Тор | oology                                           | 6  |
| 4. | PSI | D2 Configurations                                | 7  |
|    | 4.1 | IDCS Configuration                               | 7  |
|    | 4.2 | APICS Configurations                             | 11 |
|    | 4.3 | OBAPIs Configurations                            | 14 |
| 5. | Thi | rd Party Application Registration                | 26 |
|    | 5.1 | Registering a Third Party Browser Client in IDCS | 26 |
|    | 5.2 | Registering a Third Party Mobile Client in IDCS  | 30 |
| 5. | Vie | w and Manage Consents in OBAPIs                  | 34 |
|    | 5.3 | Manage Consent in OBAPIs                         | 34 |
|    | 5.4 | PSD2 Offerings and Modules                       | 35 |

## 1. Preface

### 1.1 Intended Audience

This document is intended for the following audience:

- Customers
- Partners

## 1.2 Documentation Accessibility

For information about Oracle's commitment to accessibility, visit the Oracle Accessibility Program website at http://www.oracle.com/pls/topic/lookup?ctx=accandid=docacc.

### 1.3 Access to Oracle Support

Oracle customers have access to electronic support through My Oracle Support. For information, visit

http://www.oracle.com/pls/topic/lookup?ctx=accandid=info or visit

http://www.oracle.com/pls/topic/lookup?ctx=accandid=trs if you are hearing impaired.

#### 1.4 Structure

This manual is organized into the following categories:

*Preface* gives information on the intended audience. It also describes the overall structure of the User Manual.

The subsequent chapters describes following details:

- Purpose
- Configuration / Installation.

#### 1.5 Related Information Sources

For more information on Oracle Banking APIs Release 18.1.0.0.0, refer to the following documents:

Oracle Banking APIs Licensing Guide

# 2. Purpose

This document provides step by step guide to configure OBAPIs for PSD2 implementation.

The actual steps will vary based on actual implementation depending on bank infrastructure and enablement of use cases out of OBAPIs PSD2 list of offerings.

For Example, bank may choose to configure mobile client or browser client or mix of both and accordingly the implementation steps will vary. Though, this document covers steps required for all the scenarios.

Home

# 3. Topology

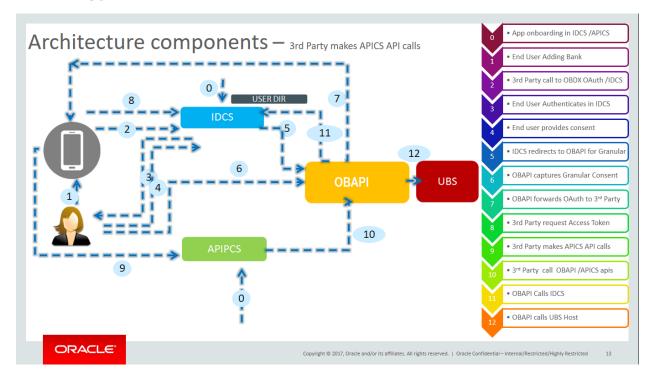

**Home** 

# 4. PSD2 Configurations

## 4.1 IDCS Configuration

### a) Registering OBAPIs as an Admin application in IDCS

• Click add in the application tab to register OBAPIs Admin application.

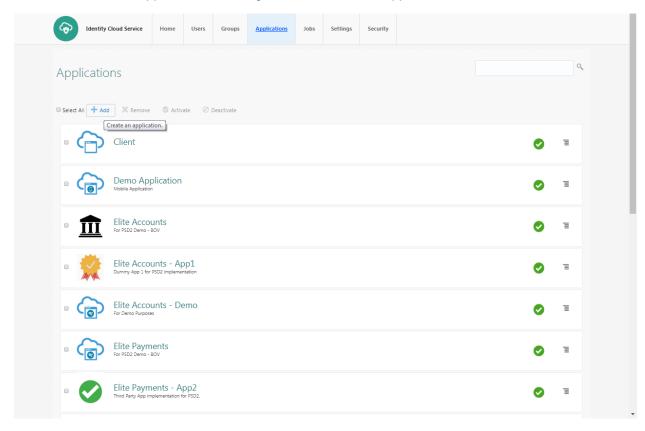

• Select trusted application

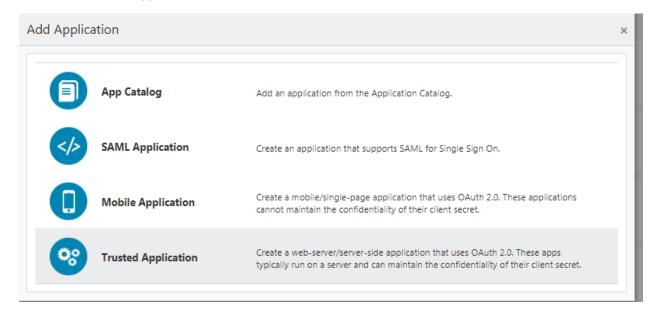

### • Add "name" and "description"

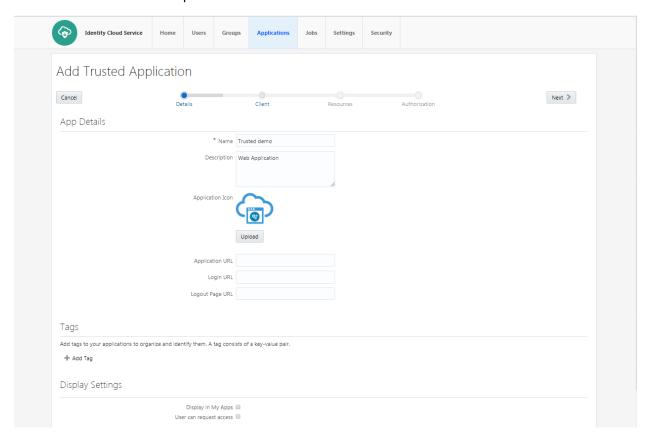

• Check 'Client Credentials' option as the 'Allowed Grant Type'. Check 'Introspect' as 'Allowed Operations'.

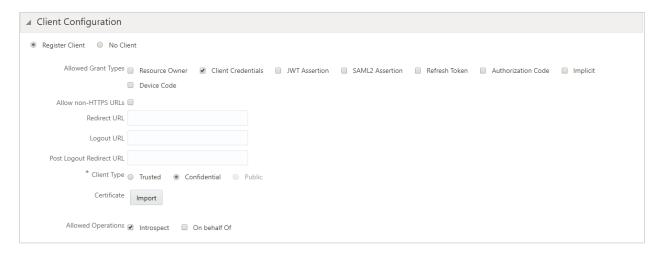

• Add Admin Privileges for OBAPIs Client Configuration

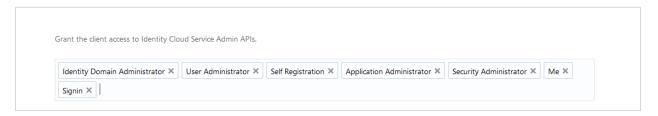

Application added

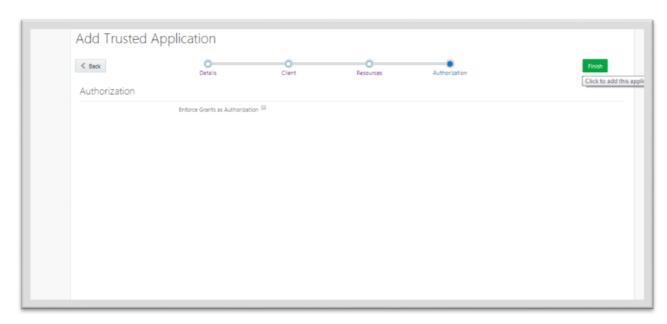

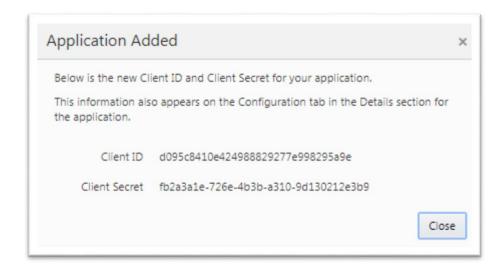

 Application added. We shall need the Client-Id and Client-Secret to configure OBAPIs Admin application in OBAPIs and WLS. (Refer "Enabling PSD2 on OBAPIs Entity" & "Set up IDCS Asserter" sections)

### Setting up login page

• Set Login URL to '/ui/v1/signin' if something else. '/ui/v1/signin' is the default login page provided by IDCS.

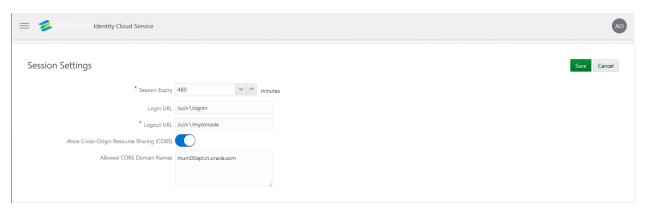

Page to set session token timeout and custom login URL

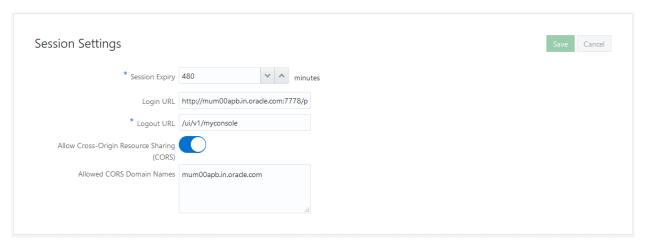

# 4.2 APICS Configurations

Login to APICS

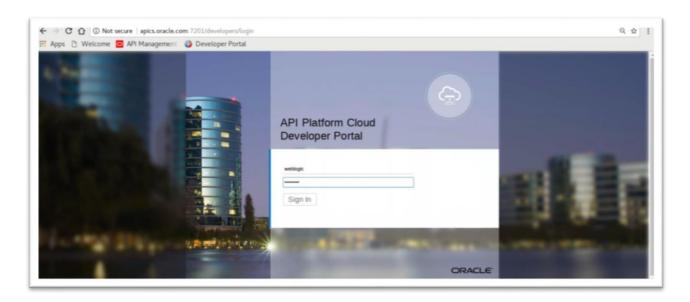

#### Create API

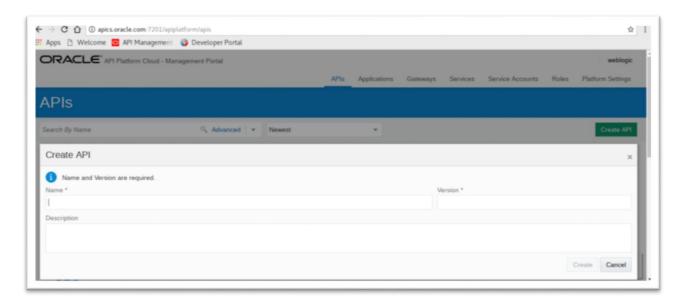

### • API Implementation

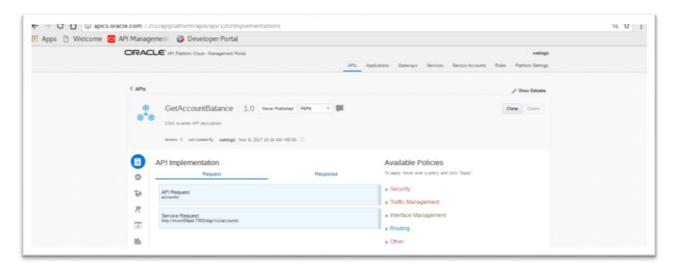

### • Edit Policy

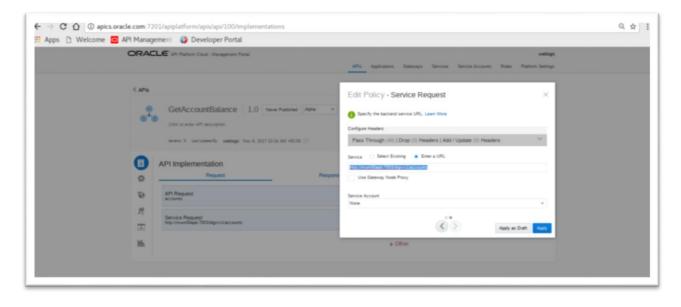

#### View API Summarizing

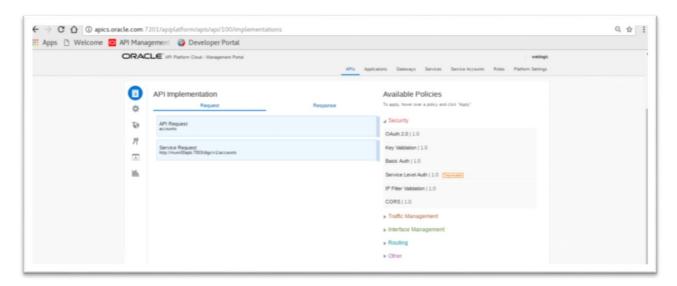

# 4.3 **OBAPIs Configurations**

### 4.3.1 WebLogic Configurations

#### Patch WLS12.2.1.2.

• WLS 12.2.1.2.0 (PS2 PSU) Obtain and install the WLS 12.2.1.2.0 kit from OTN:

Download the 12.2.1.2.171017 Patch Set Update (PSU) for WebLogic Server 12.2.1.2 from https://support.oracle.com/epmos/faces/PatchDetail?patchId=26485996

Apply the PSU patch following the instructions contained in the README.txt in the p26485996\_122120\_Generic.zip patch file.

#### Set up IDCS asserter

- Login to WLS console using admin credentials.
- Navigate to Security Realms → myrealm → Providers
- Click on New
- Name the asserter. Select 'OracleIdentityCloudIntegrator' as the provider type.

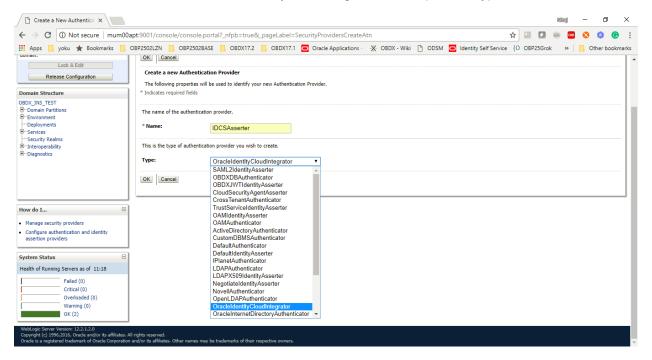

Click 'OK'

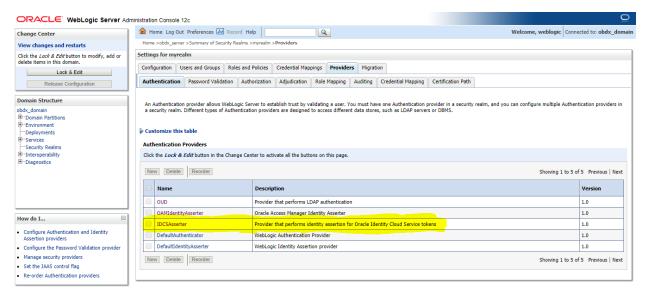

- Click on 'IDCSAsserter'
- Choose 'Authorization' property as Active Type

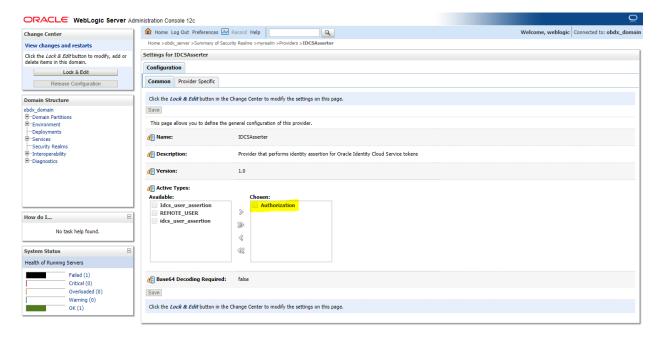

 Click on Provider Specific and configure IDCSAsserter properties. Provide Client Id and Client secret of OBAPIs Admin Application; created in <a href="Step 4.1.a">Step 4.1.a</a> in fields Client Id and Client Secret & Confirm Credentials. Fill in other marked properties as per the IDCS host.

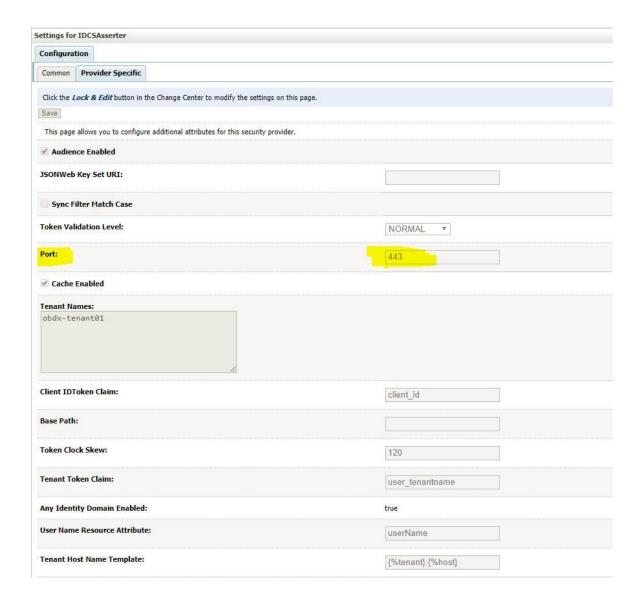

| ✓ SSLEnabled                             |                          |
|------------------------------------------|--------------------------|
| Access Token Timeout Window:             | 300                      |
| User IDResource Attribute:               | id                       |
| Client IDResource Attribute:             |                          |
| App Roles Token Claim:                   | appRoles                 |
| Client Id:                               | 00fa15d18cd147398ca4b53f |
| Tenant Data Flush Interval:              | 0                        |
| Only User Token Claims Enabled           |                          |
| User Name Token Claim:                   |                          |
| Signature Prefer X509 Certificate        |                          |
| Token Secure Transport Required          |                          |
| Cache TTL:                               | 300                      |
| Groups Token Claim:                      | groups                   |
| ✓ Token Cache Enabled                    |                          |
| Client Tenant:                           | lenant01                 |
| Resource Tenant Token Claim:             | tenant                   |
| Sync Filter User Header Names:           |                          |
| User IDToken Claim:                      | user_id                  |
| User Authentication Assertion Attribute: |                          |

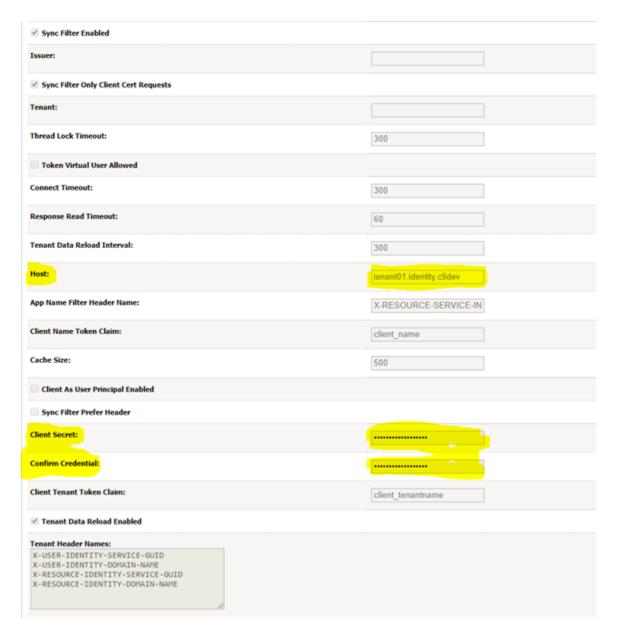

Restart the OBAPIs Managed as well as Admin Server.

#### Configuring TLS for IDCS.

 Download Certificate from IDCS Host. Add the certificate to a custom keystore and add it to the WebLogic server.

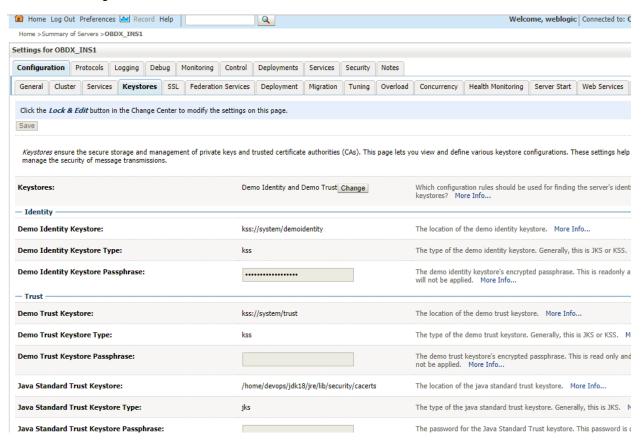

Add the following property in WLS managed server start configuration.

Dweblogic.security.SSL.hostnameVerifier=weblogic.security.utils.SSLWLSWildcardHostnameVerifier

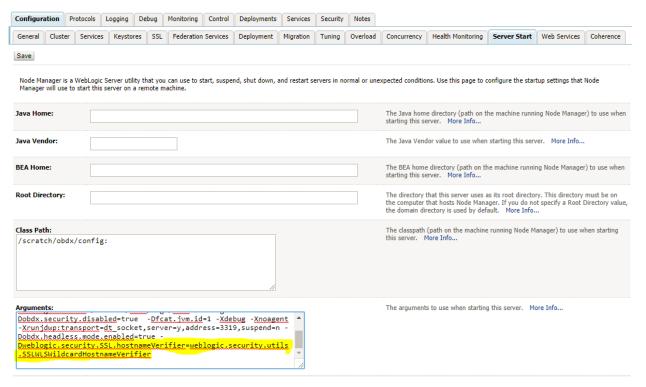

Restart OBAPIs Managed as well as Admin Server.

#### **Enable Headless Mode**

- Add the following property to enable Headless mode
- -Dobdx.headless.mode.enabled=true

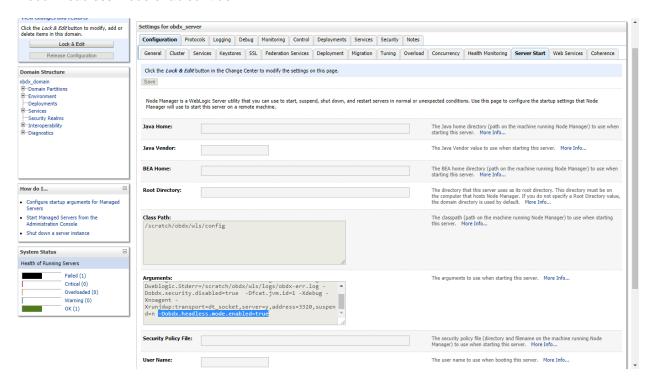

Restart OBAPIs Managed Server.

### 4.3.2 **OBAPIs Configurations**

### **Enabling PSD2 on OBAPIs entity**

• Add IDCS Host details in Day-1 Configurations for that entity – (in Other Modules section)

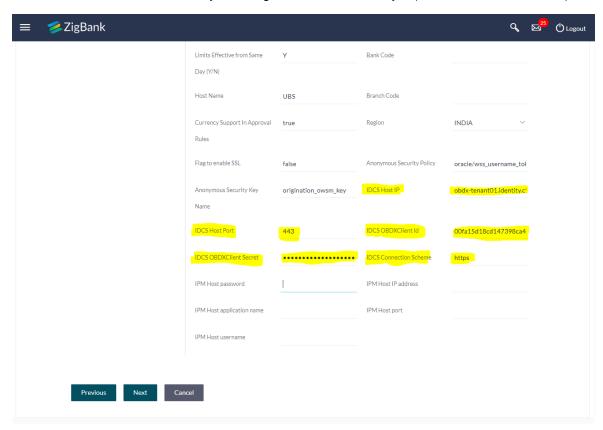

• In Configurations, navigate to Base Configurations. Search Category: 'extxfaceadapterconfig'

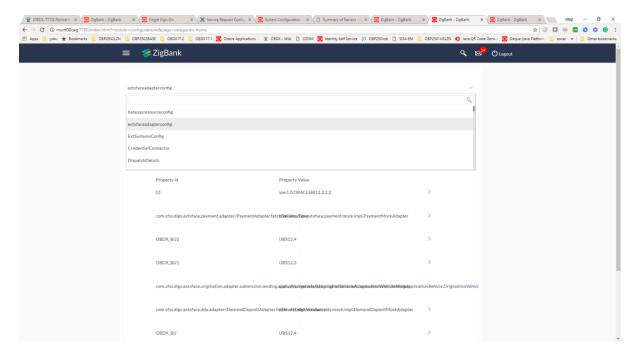

Search for the entity to enable IDCS adapters

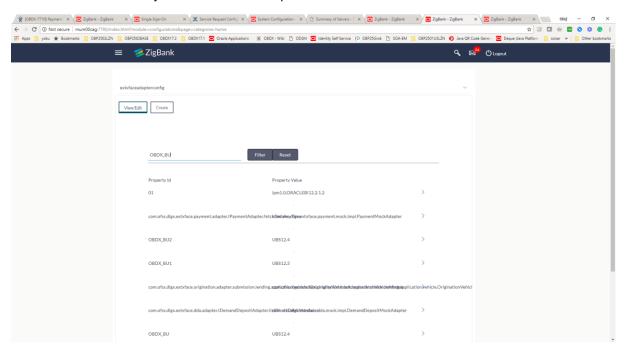

• View the existing property for editing the same

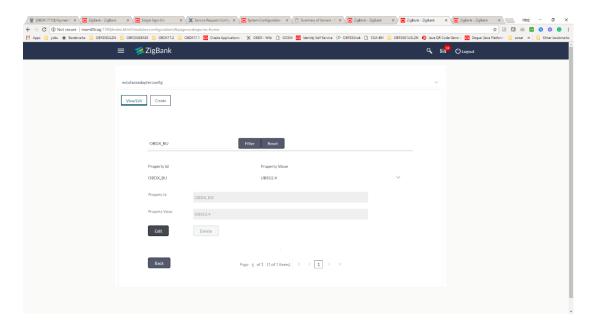

Edit the property. Add appropriate IDCS Adapters. – 'idcs1736' for OBAPIs 18.1

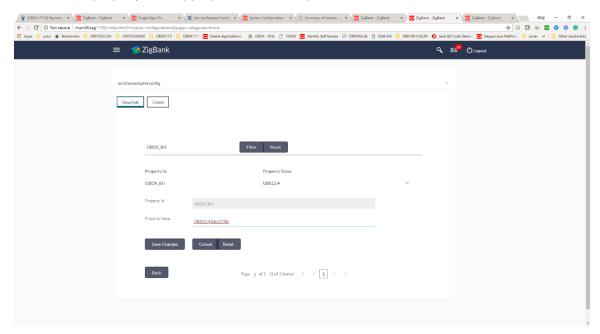

• Restart OBAPIs Managed Server.

**Home** 

# 5. Third Party Application Registration

# 5.1 Registering a Third Party Browser Client in IDCS

- Log into the IDCS dashboard.
- Click on the "Applications" tab which will list all applications associated with the logged in account.

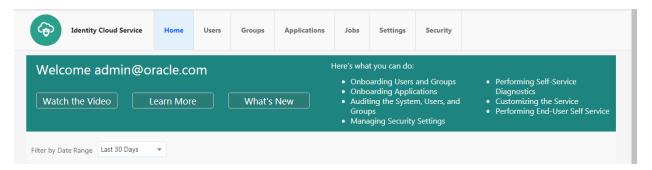

Click add in the application tab to register a browser client.

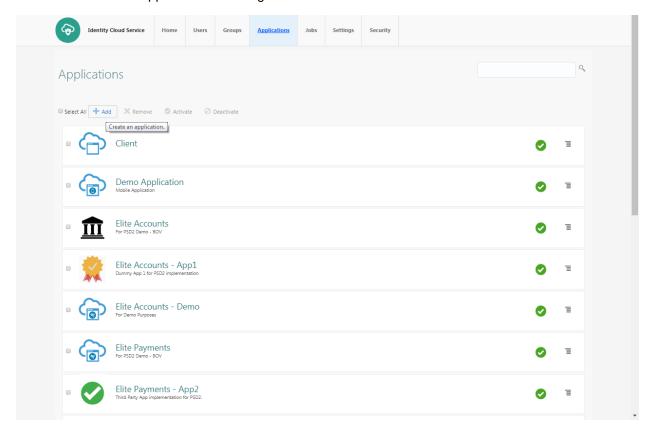

• Select 'Trusted Application'.

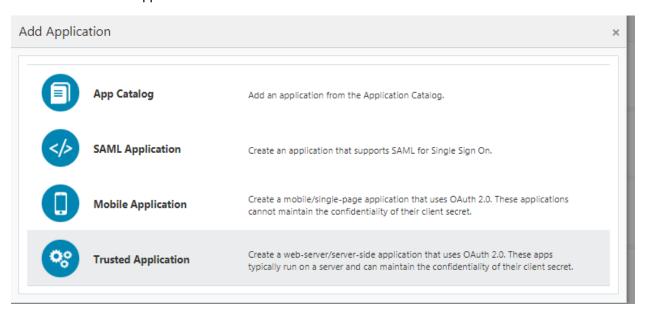

• Add 'Name' and 'Description'.

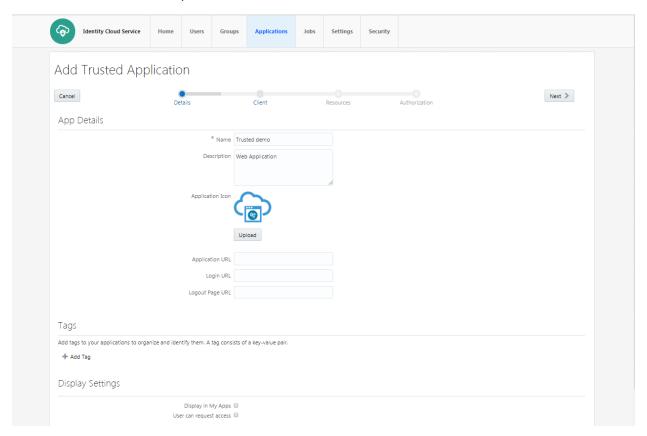

• Check 'Authorization Code' option as the 'Allowed Grant Type'. Configure the 'Redirect URL' of the application.

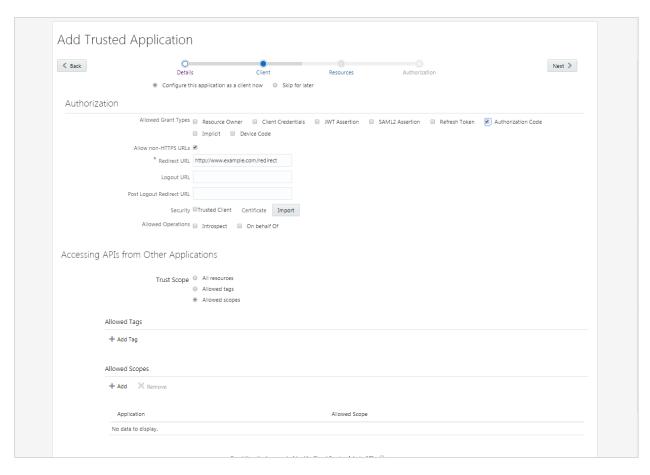

• Configure Access Token Expiration, Refresh Token properties as per bank policy

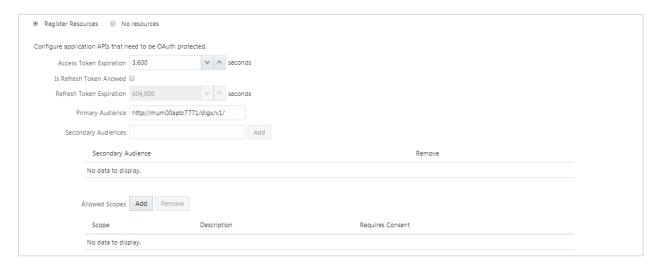

Application Added.

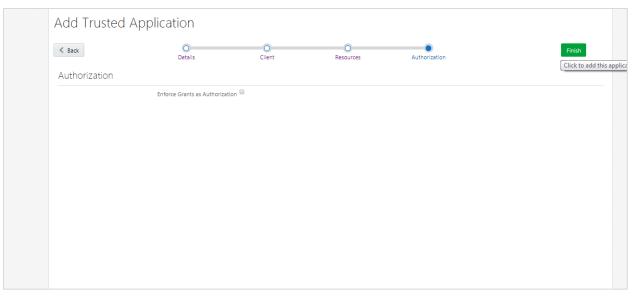

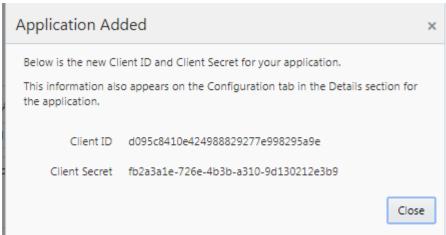

Click on "Activate" to activate the application.

# 5.2 Registering a Third Party Mobile Client in IDCS

- Log into the IDCS dashboard.
- Click on the "Applications" tab which will list all applications associated with the logged in account.

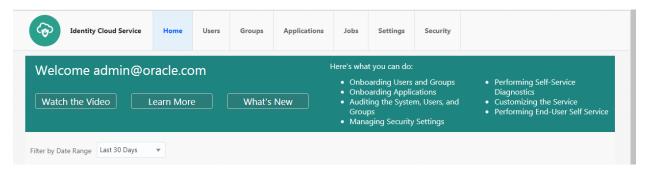

• Click on the "Add" button to create a new application

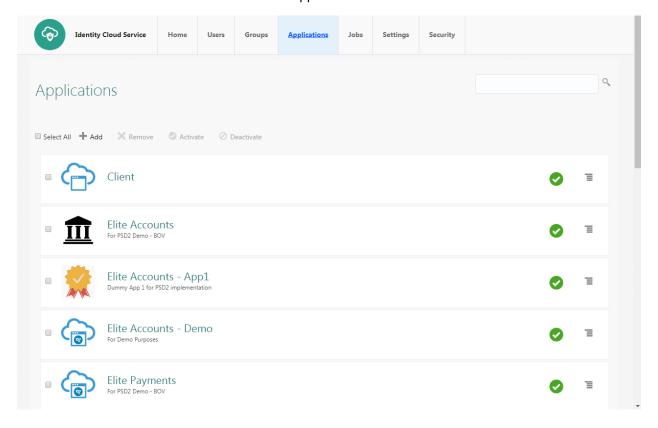

Select Mobile Application

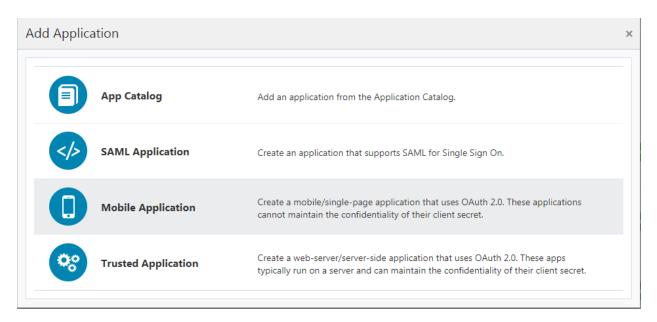

Enter the name and description.

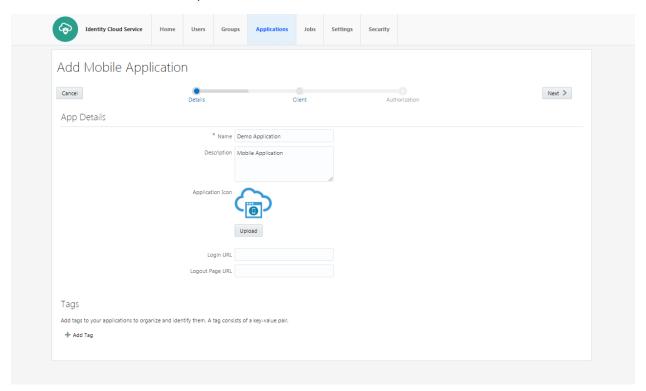

 Select 'Authorization Code' as Allowed Grant Types. Configure Redirect-URL as per your choice. The client application should listen to this URL when IDCS redirects on this URL with Authorization code.

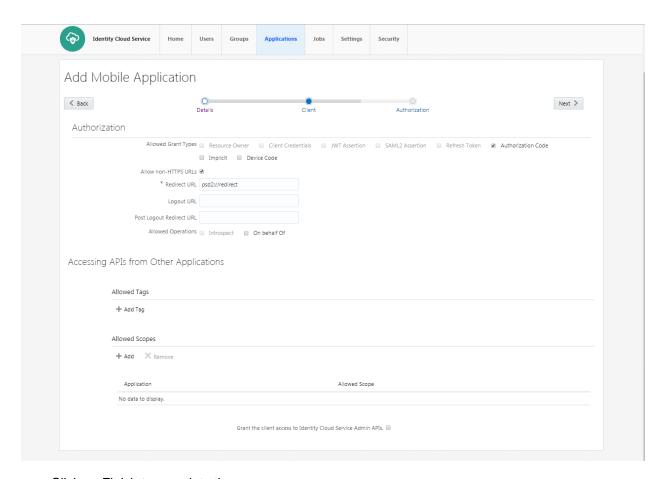

Click on Finish to complete the process.

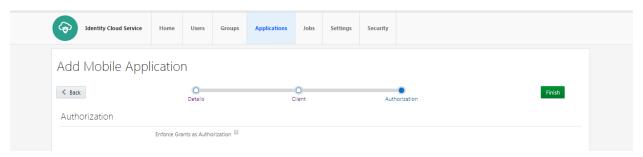

 Client ID is generated for the application. As this application is not a 'Trusted Application', Client-Secret is not generated for the application.

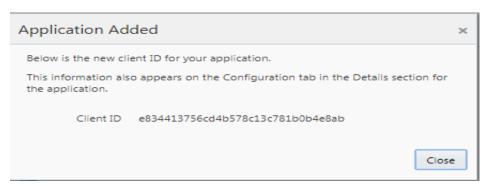

• Click on "Activate" to activate the application.

# 5. View and Manage Consents in OBAPIs

## 5.3 Manage Consent in OBAPIs

• Login with Channel User. Select 'Manage Third Party Consents' from the menu.

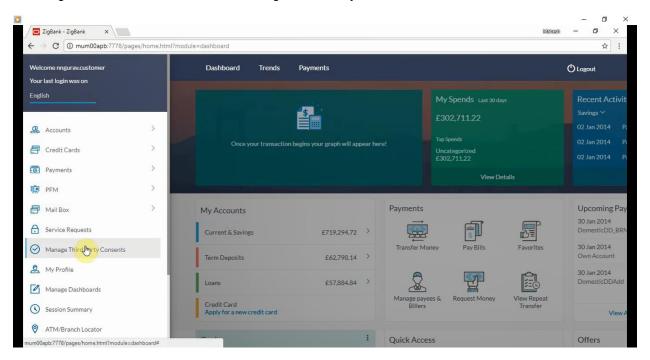

Consent Management Screen for Third party Consents

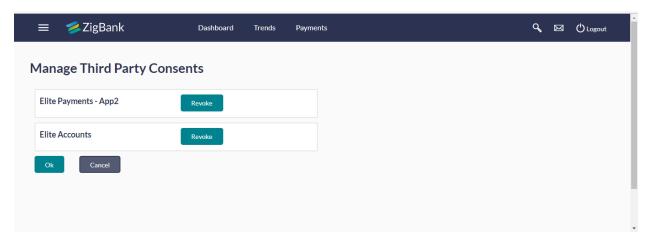

# 5.4 PSD2 Offerings and Modules

Bellow describes the PSD2 API Offerings and Modules

Modules: Below are the modules on which OPEN APIs are being build

| Customer              | Accounts                                      | Deposits                      |
|-----------------------|-----------------------------------------------|-------------------------------|
| Loans                 | Credit Cards                                  | Pay to own accounts           |
| Pay within the bank   | Pay within EU                                 | Make an international payment |
| Trusted beneficiaries | Payment Information (Verify and Confirmation) | Authentication                |

APIS, Usage and Module

| API USAGE                                             | Module         |
|-------------------------------------------------------|----------------|
| Show Payment debit and delivery time                  | Account        |
| Fetch account balance                                 | Accounts       |
| Validate account balance sufficiency                  | Accounts       |
| Fetch account financial summary                       | Accounts       |
| Fetch account movements                               | Accounts       |
| Fetch Direct Debits                                   | Accounts       |
| Fetch Standing Instructions/orders                    | Accounts       |
| Fetch debit card details                              | Accounts       |
| Fetch debit card details                              | Accounts       |
| Show Posting Third Party Details in Narration/Remarks | Accounts       |
| Mutual TLS, OAuth 2.0 and Open ID Connect             | Authentication |
| Add Third Party Access Grants                         | Authorization  |
| Delete Third Party Access Grants                      | Authorization  |
| Disable Third Party Access Grants                     | Authorization  |
| Fetch current financial situation of a card           | Credit Cards   |

| API USAGE                                     | Module                        |
|-----------------------------------------------|-------------------------------|
| Fetch card status                             | Credit Cards                  |
| Fetch party information                       | Customer                      |
| Fetch party to party relationship             | Customer                      |
| Fetch all accounts of the party and nick name | Customer                      |
| Fetch deposit balance                         | Deposits                      |
| Fetch deposit financial summary               | Deposits                      |
| Fetch movements in the deposit                | Deposits                      |
| Fetch loan financial summary                  | Loans                         |
| Fetch schedule details                        | Loans                         |
| Fetch payment details                         | Make an international payment |
| Fetch payment status                          | Make an international payment |
| Make a payment                                | Make an international payment |
| Make mass payment                             | Make an international payment |
| Cancel a payment                              | Make an international payment |
| Fetch payment details                         | Pay to own accounts           |
| Fetch payment status                          | Pay to own accounts           |
| Make a payment                                | Pay to own accounts           |
| Make mass payment                             | Pay to own accounts           |
| Cancel a payment                              | Pay to own accounts           |
| Fetch payment details                         | Pay within EU                 |
| Fetch payment status                          | Pay within EU                 |
| Make a payment                                | Pay within EU                 |
| Cancel a payment                              | Pay within EU                 |
| Fetch payment details                         | Pay within the bank           |
| Fetch payment status                          | Pay within the bank           |

| API USAGE                              | Module                                        |  |  |
|----------------------------------------|-----------------------------------------------|--|--|
| Make a payment                         | Pay within the bank                           |  |  |
| Make mass payment                      | Pay within the bank                           |  |  |
| Cancel a payment                       | Pay within the bank                           |  |  |
| Unique Identifier                      | Payment Information (Verify and Confirmation) |  |  |
| Charges                                | Payment Information (Verify and Confirmation) |  |  |
| Exchange Rate                          | Payment Information (Verify and Confirmation) |  |  |
| Payment reference                      | Payment Information (Verify and Confirmation) |  |  |
| Amount                                 | Payment Information (Verify and Confirmation) |  |  |
| Initiation and Value Dates             | Payment Information (Verify and Confirmation) |  |  |
| Fetch beneficiaries by account         | Trusted beneficiaries                         |  |  |
| Fetch beneficiaries by type of payment | Trusted beneficiaries                         |  |  |

**Home**